2

## **Créer un livre multimédia avec COM-PHONE (gratuit) Appli pour smartphones et tablettes ANDROID**

## L'appli est disponible sur **A** Google Play

*Attention : si la vidéo créée a vocation à être diffusée hors de l'école, veillez à disposer des droits pour utiliser les photos et enregistrements audio intégrés.*

**1. Com-Phone, c'est quoi ?**

Com-Phone est une appli de création de livres multimédias avec des photos, de l'audio et du texte, de façon à raconter facilement des histoires numériques.

Chaque livre peut être exporté sous format vidéo lisible sur tout support.

L'interface très simple et sans publicité en fait une appli très pratique à utiliser en classe, de la maternelle au CM2.

**2. Com-Phone, comment ça marche ?**

Chaque page du livre doit contenir au moins l'un des 3 éléments suivants :

- une photo
- un enregistrement audio (ou deux qui seront joués simultanément par ex. récit sur un fond musical)
- un texte écrit

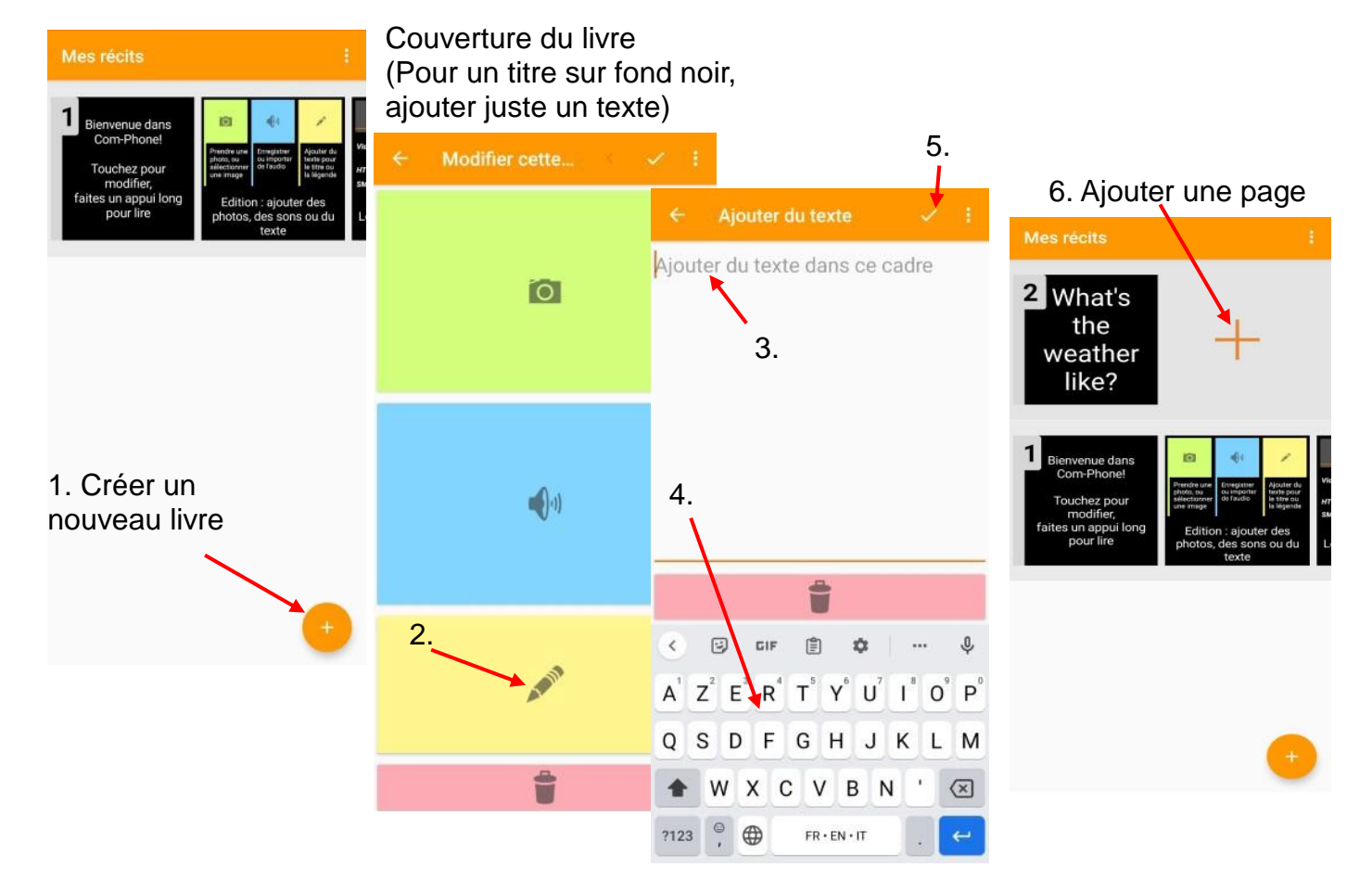

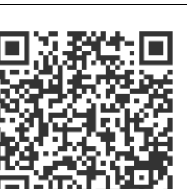

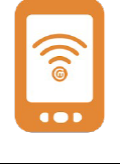

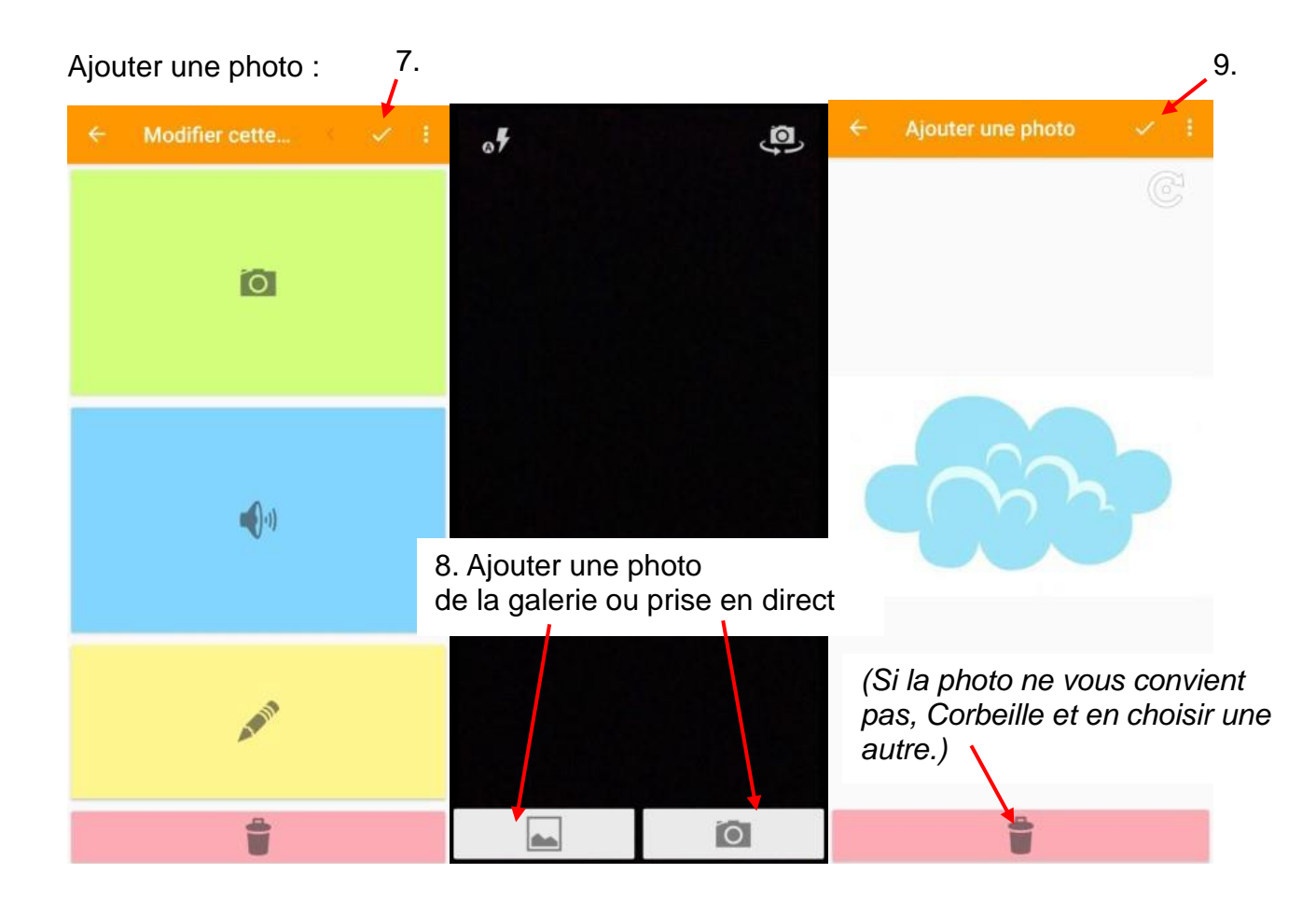

Ajouter un enregistrement audio (en direct ou déjà enregistré dans le smartphone/tablette Android) :

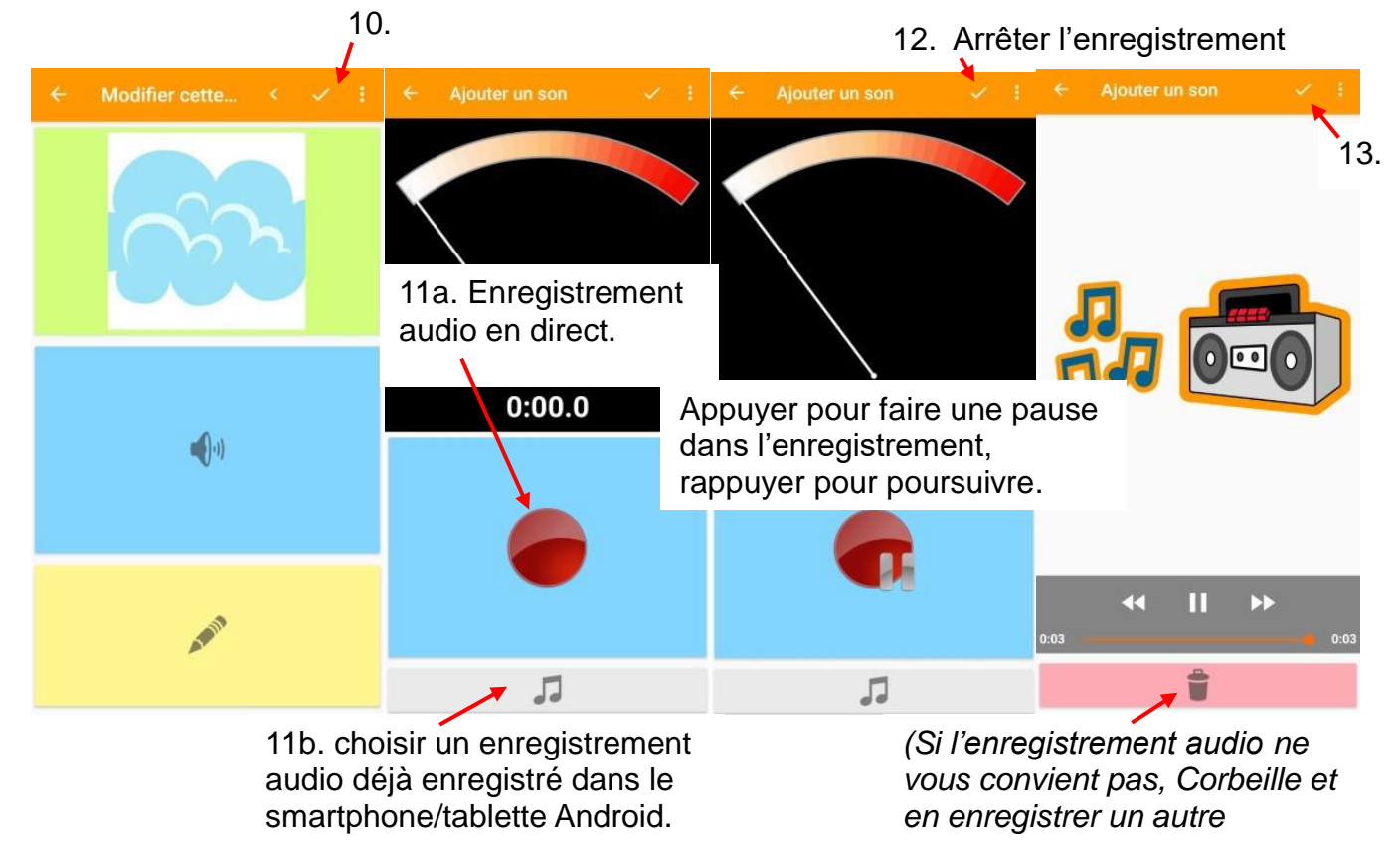

Réitérer les ajouts photo/audio/texte sur les pages suivantes.

## **3. Exporter le livre au format vidéo**

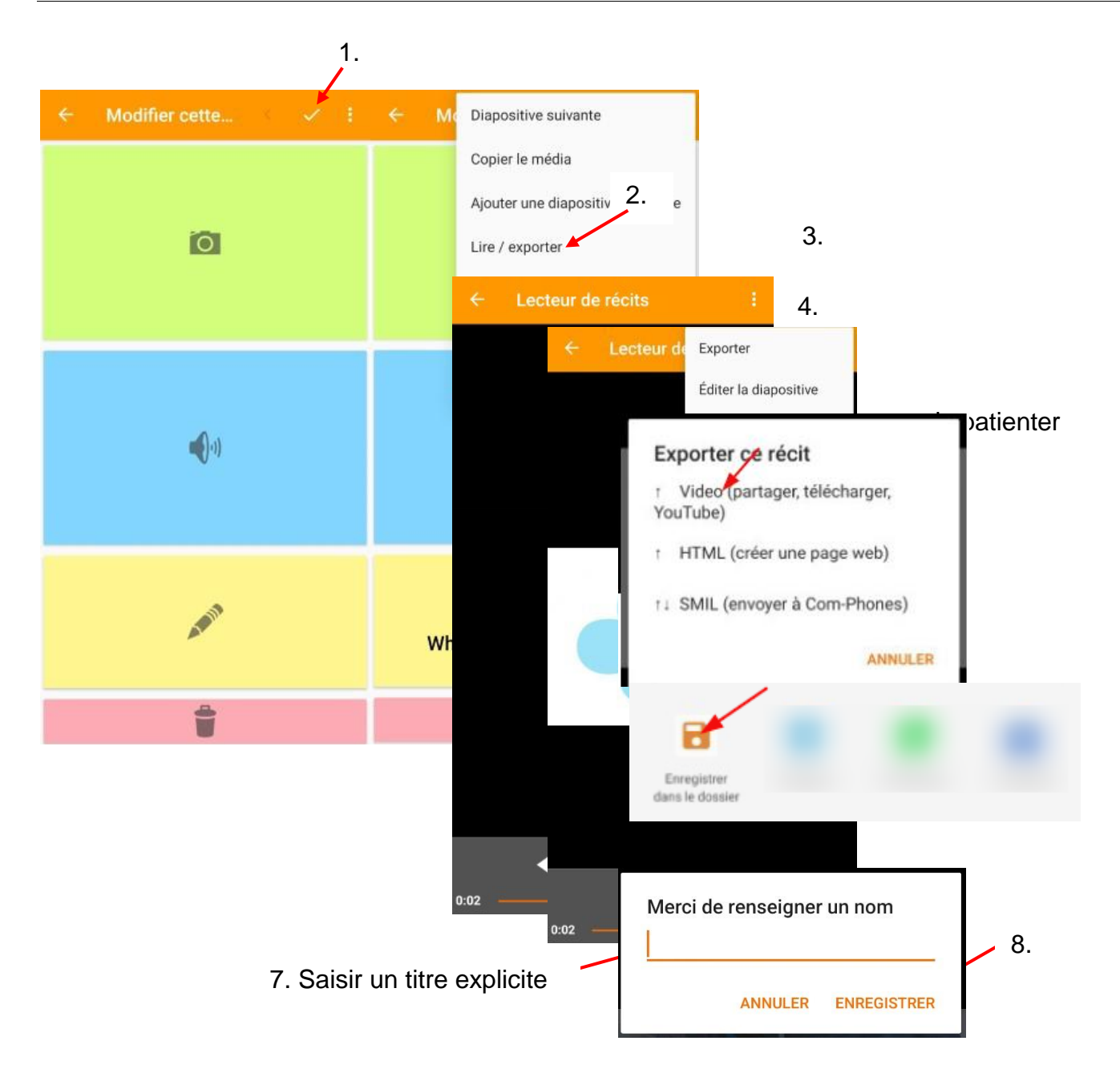

La vidéo MP4 s'enregistre dans le dossier Download/Comphone narratives du smartphone/tablette Android.